# **Ipad Documentation**

When somebody should go to the books stores, search establishment by shop, shelf by shelf, it is really problematic. This is why we allow the book compilations in this website. It will unconditionally ease you to look guide **Ipad Documentation** as you such as.

By searching the title, publisher, or authors of guide you essentially want, you can discover them rapidly. In the house, workplace, or perhaps in your method can be every best place within net connections. If you aspire to download and install the Ipad Documentation, it is no question easy then, previously currently we extend the belong to to buy and make bargains to download and install Ipad Documentation therefore simple!

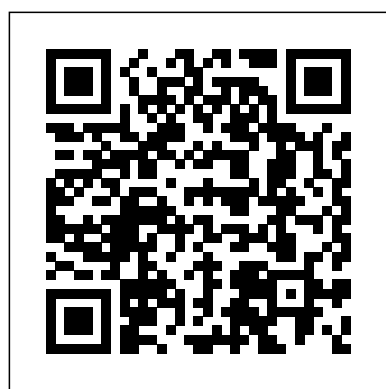

How to Import eBooks \u0026 PDFs to the Books App on iPhone or iPad! **Pages tips: Creating a digital year book (iPad tutorial 2020)** *Can the iPad Pro replace your laptop to write your novel? ?Kindle × Apple Books? Reading Hacks on iPad You Didn't Know! READING HACKS FOR THE IPAD + WHERE TO GET EBOOKS FOR FREE ?? | Sharing my bookworm secrets!*

iPad mini comes with powerful Apple-designed apps, like Photos, Maps, Messages, Apple News, Mail and Safari. And with over a million iPad apps on the App Store, there's an app for anything you want to do. Edit a video, check your social media, sketch an idea and join a battle royale with friends.

Call Us On: 03333-444-789 Send an email to: info@ipad-aed.com Call Us On: 03333-444-789 Send an email to: info@ipad-aed.com iPAD AED Home of the iPAD AED Defibrillator

GoodNotes 5 as a PDF reader: EVERYTHING you need to know iBooks and document markup in IOS 11 on the iPad pro| Paperless Student How I take EFFECTIVE NOTES from TEXTBOOKS| Paperless Student **Instantly Get Textbooks Onto iPad Using Google Drive | Hack EVERY College Student Should Know** Pages for iPad Tutorial 2019 *Help with iBooks*

I made a TEXTBOOK out of my Handwritten iPad Pro Notes - A Short FilmNotability on the iPad | Walkthrough \u0026 Review ?? iPad vs Kindle for Reading Books *Self Publishing A Book Online: Publishing on Apple Books iBooks iPad Tutorial Keynote for iPad Tutorial 2019 Google Docs for iPad Tutorial 2019* **CZUR ET16 Plus Book Scanner REVIEW, Scan a 300 Page Book in 7 Minutes??? How To Save PDF Files To An iPad** Ipad Documentation

Personalize your iPad Use Apple Pencil with Notes Learn how to create notes instantly from the Lock Screen, draw perfect lines and shapes, and do more with handwritten text than ever before. Take great notes with iPad

iPad User Guide - Apple Support

Global Nav Open Menu Global Nav Close Menu; Apple; Shopping Bag +. Search Support

#### Apple - Support - Manuals

How to Create Documents on the iPad Step 1. Connect your iPad to the Internet. Wi-Fi connections will be faster than 3-G for browsing the App Store and... Step 2. Press the "Home" button to return from the Settings app, and then tap the "App Store" app. Step 3. Browse for an app that will create ...

#### How to Create Documents on the iPad | Techwalla

Most iPad users are now on iOS 9, so if you are unsure of your version, download the iOS 9 manual. These manuals are geared more towards the operating system than the actual device. If you haven't updated the operating system, find your iPad in the list and use the manual appropriate for that model.

#### Download the iPad Manual - All Versions - Lifewire

Please, just produce a PDF of each user manual When trying to teach an elderly, computer-illiterate person the basics of using an iPad, it would be very helpful to be able to print down an entire manual or sections of the manual. An electronic-only manual is useless for this demographic.

#### ?iPad User Guide on Apple Books

Tap on the iPad User Guide to open a preview page, then tap the large Get button. You need to sign in using your Apple ID account or create an Apple ID if you don't have one. Tap Get and enter your Apple ID details to download the book.

Where is my iPad manual? How to find your iPad's user guide It'll be fun, they said. It just works, they said. And to be fair, the iPad is a spectacularly intuitive and user-friendly computing device. But even the iPad has its moments of head-scratching ...

How to use an iPad: Complete beginner's guide - Macworld UK Open Notes and select a note or create a new one. Tap the Camera button , then tap Scan Documents . Place your document in view of the camera. If your device is in Auto mode, your document will automatically scan. If you need to manually capture a scan, tap the Shutter button or one of the Volume buttons. Then drag the corners to adjust the scan to fit the page, then tap Keep Scan.

How to scan documents on your iPhone, iPad, or iPod touch ... If iPad doesn't turn on, you might need to charge the battery. For more help, see the Apple Support article If your iPhone, iPad, or iPod touch won't turn on or is frozen. Do one of the following: Tap Set Up Manually, then follow the onscreen setup instructions.

Pro Notes - A Short FilmNotability on the iPad + Walkthrough \u0026 Review — iPad vs Kindle for Reading Books *Self Publishing A Book Online: Publishing on Apple Books iBooks iPad Tutorial Keynote for iPad Tutorial 2019 Google Docs for iPad Tutorial 2019* **CZUR ET16 Plus Book Scanner REVIEW, Scan a 300 Page Book in 7 Minutes??? How To Save PDF Files To An iPad** Ipad Documentation

Turn on and set up iPad - Apple Support

Call Us On: 03333-444-789 Send an email to: info@ipad-aed.com Call Us On: 03333-444-789 Send an email to: info@ipad-aed.com iPAD AED Home of the iPAD AED Defibrillator

#### iPAD AED – Home of the iPAD AED Defibrillator

iPad Air is the perfect way to stay connected with Wi?Fi and 4G LTE Advanced. Host a FaceTime call, join a video conference or start a group project with friends or classmates from anywhere. Advanced cameras and microphones keep faces and voices crystal clear. iPad Air features superfast Wi?Fi 6 — and with 4G LTE Advanced, 3 you can connect even when you're away from Wi?Fi.

#### iPad Air - Apple (UK)

Whether you've just got an iPad, iPad Air, iPad mini, or iPad Pro, there are a few steps to getting started. We've got guides for all the steps you need, from the first "Hello" to downloading the best apps and game, setting up your email and calendar accounts, getting FaceTime and Messages ready for communication, setting up Face ID, and more.

> / Sharing my How to scan documents on your iPhone, iPad, or iPod touch ...

How to set up your iPad, iPad Air, iPad mini, or iPad Pro Here's everything you need to know about iPad, in a handy digital format. Get to know iPad and discover all the amazing things it can do, and how to do them. It's the definitive guide for getting the most from your new iPad, straight from Apple. The iPad User Guide is an essential part of any iBooks library.

> If iPad doesn't turn on, you might need to charge the battery. For more help, see the Apple Support article If your iPhone, iPad, or iPod touch won't turn on or is frozen. Do one of the following: Tap Set Up Manually, then follow the onscreen setup instructions.

#### ?iPad User Guide for iOS 9.3 on Apple Books

Mac computer. The online help guide is accessed through the Safari browser, as a bookmarked site. Use the online User Guide to learn how to use your iPad, or to answer a quick question.

### How to use the iPad Online User Guide - dummies

iPad mini comes with powerful Apple-designed apps, like Photos, Maps, Messages, Apple News, Mail and Safari. And with over a million iPad apps unsure of your version, download the iOS 9 manual. on the App Store, there's an app for anything you want to do. Edit a video, These manuals are geared more towards the check your social media, sketch an idea and join a battle royale with friends.

#### iPad mini - Apple (UK)

The eighth-generation iPad with the A12 Bionic chip delivers a huge leap in performance, with 40 percent faster CPU performance and twice the

the top-selling Windows laptop, up to three times faster than the top-selling Please, just produce a PDF of each user manual Android tablet and up to six times faster than the top-selling Chromebook.

Apple introduces eighth-generation iPad with a huge jump ... Your iPad can store all your favorite apps and files, making it easy to managing your downloaded files can be confusing and unclear. Here are some tips for iPad download management. Instructions in this article apply to iPads running iOS 11 and above.

Your iPad can store all your favorite apps and files, making it easy to access important documents wherever you are in the world. But finding and managing your downloaded files can be confusing and unclear. Here are some tips for iPad download management. Instructions in this article apply to iPads running iOS 11 and above.

### ?iPad User Guide on Apple Books

Here's everything you need to know about iPad, in a handy digital format. Get to know iPad and discover all the amazing things it can do, and how to do them. It's the definitive guide for getting the most from your new iPad, straight from Apple. The iPad User Guide is an essential part of any iBooks library. Tap on the iPad User Guide to open a preview page, then tap the large Get button. You need to sign in using your Apple ID account or create an Apple ID if you don't have one. Tap Get and enter your Apple ID details to download the book.

The iPad online User Guide is similar to the Help system on a Windows or and... Step 2. Press the "Home" button to return from How to Create Documents on the iPad Step 1. Connect your iPad to the Internet. Wi-Fi connections will be faster than 3-G for browsing the App Store the Settings app, and then tap the "App Store" app. Step 3. Browse for an app that will create ...

How to Import eBooks \u0026 PDFs to the Books App on iPhone or iPad!**Pages tips: Creating a digital year book (iPad tutorial 2020)** *Can the iPad Pro replace your laptop to write your novel? Kindle*  $\times$ *Apple Books】 Reading Hacks on iPad You Didn't Know! READING HACKS FOR THE IPAD + WHERE TO GET EBOOKS FOR FREE | Sharing my bookworm secrets!* GoodNotes 5 as a PDF reader: EVERYTHING you need to know

graphics capability. 2 This makes the new iPad up to two times faster than Download the iPad Manual - All Versions - Lifewire access important documents wherever you are in the world. But finding and sections of the manual. An electronic-only manual is When trying to teach an elderly, computer-illiterate person the basics of using an iPad, it would be very helpful to be able to print down an entire manual or useless for this demographic.

iBooks and document markup in IOS 11 on the iPad pro| Paperless StudentHow I take EFFECTIVE NOTES from TEXTBOOKS| Paperless Student **Instantly Get Textbooks Onto iPad Using Google Drive | Hack EVERY College Student Should Know** Pages for iPad Tutorial 2019 *Help with iBooks*

I made a TEXTBOOK out of my Handwritten iPad

Personalize your iPad Use Apple Pencil with Notes Learn how to create notes instantly from the Lock Screen, draw perfect lines and shapes, and do more with handwritten text than ever before. Take great notes with iPad

# iPad User Guide - Apple Support

Global Nav Open Menu Global Nav Close Menu; Apple; Shopping Bag +. Search Support

## Apple - Support - Manuals

How to Create Documents on the iPad | Techwalla Most iPad users are now on iOS 9, so if you are operating system than the actual device. If you haven't updated the operating system, find your iPad in the list and use the manual appropriate for that model.

### iPad User Guide on Apple Books

Tap on the iPad User Guide to open a preview page, then tap the large Get button. You need to sign in using your Apple ID account or create an Apple ID if you don't have one. Tap Get and enter your Apple ID details to download the book.

# Where is my iPad manual? How to find your iPad's user guide

It'll be fun, they said. It just works, they said. And to be fair, the iPad is a spectacularly intuitive and userfriendly computing device. But even the iPad has its moments of head-scratching ...

# How to use an iPad: Complete beginner's guide - Macworld UK

Open Notes and select a note or create a new one. Tap the Camera button , then tap Scan Documents . Place your document in view of the camera. If your device is in Auto mode, your document will automatically scan. If you need to manually capture a scan, tap the Shutter button or one of the Volume buttons. Then drag the corners to adjust the scan to fit the page, then tap Keep Scan.

Turn on and set up iPad - Apple Support Call Us On: 03333-444-789 Send an email to:

info@ipad-aed.com Call Us On: 03333-444-789 Send FaceTimeandMessagesreadyforcommunication,settingupFace document will automatically scan. If you need an email to: info@ipad-aed.com iPAD AED Home of the iPAD AED Defibrillator

iPAD AED – Home of the iPAD AED Defibrillator iPad Air is the perfect way to stay connected with Wi‐Fi and 4G LTE Advanced. Host a FaceTime call, Step 3. Browse for an app that will create ... join a video conference or start a group project with friends or classmates from anywhere. Advanced cameras and microphones keep faces and voices crystal clear. iPad Air features super-fast Wi Fi 6 and with 4G LTE Advanced, 3 you can connect even when you're away from Wi Fi.

iPad Air - Apple (UK)

Whether you've just got an iPad, iPad Air, iPad mini, or iPad Pro, there are a few steps to getting started. We've got guides for all the steps you need, from the first "Hello" to downloading the best apps and game, setting up your email and calendar accounts, getting FaceTime and Messages ready for communication, setting up Face ID, and more.

How to set up your iPad, iPad Air, iPad mini, or iPad Pro

Here's everything you need to know about iPad, in a handy digital format. Get to know iPad and discover all the amazing things it can do, and how to do them. It's the definitive guide for getting the most from your new iPad, straight from Apple. The iPad User Guide is an essential part of any iBooks library.

iPad User Guide for iOS 9.3 on Apple Books The iPad online User Guide is similar to the Help system on a Windows or Mac computer. The online help guide is accessed through the Safari browser, as a bookmarked site. Use the online User Guide to learn how to use your iPad, or to answer a quick question.

How to use the iPad Online User Guide - dummies iPad mini comes with powerful Apple-designed apps, need to know like Photos, Maps, Messages, Apple News, Mail and Safari. And with over a million iPad apps on the App Store, there's an app for anything you want to do. Edit a video, check your social media, sketch an idea Student **Instantly Get Textbooks Onto iPad** and join a battle royale with friends.

iPad mini - Apple (UK) The eighth-generation iPad with the A12 Bionic chip delivers a huge leap in performance, with 40 percent faster CPU performance and twice the graphics capability. 2 This makes the new iPad up to two times faster than the top-selling Windows laptop, up to three times faster than the top-selling Android tablet and up to six times faster than the top-selling Chromebook.

Apple introduces eighth-generation iPad with a huge jump ...

Your iPad can store all your favorite apps and files, making it easy to access important documents wherever you are in the world. But finding and managing your downloaded files can be confusing and unclear. Here are some tips for iPad download management. Instructions in this article apply to iPads running iOS 11 and above.

Global Nav Open Menu Global Nav Close Menu; Apple; Shopping Bag +. Search Support iPad mini - Apple (UK)

It'll be fun, they said. It just works, they said. And to be fair, the iPad is a spectacularly intuitive and userfriendly computing device. But even the iPad has its moments of head-scratching ...

If iPad doesn't turn on, you might need to charge the battery. For crystal clear. iPad Air features super-fast Wi?Fi more help, see the Apple Support article If your iPhone, iPad, or iPod touch won't turn on or is frozen. Do one of the following: Tap Set Up Manually, then follow the onscreen setup instructions. Most iPad users are now on iOS 9, so if you are unsure of your version, download the iOS 9 manual. These manuals are geared more towards the operating system than the actual device. If you haven't updated the operating system, find your iPad in the list and Macworld UK use the manual appropriate for that model.

Whether you've just got an iPad, iPad Air, iPad mini, or iPad Pro, there are a few steps to getting started. We've got guides for all the and game, setting up your email and calendar accounts, getting

ID, and more.

How to Create Documents on the iPad Step 1. Connect your iPad button or one of the Volume buttons. Then drag to manually capture a scan, tap the Shutter the corners to adjust the scan to fit the page, then tap Keep Scan.

to the Internet. Wi-Fi connections will be faster than 3-G for browsing the App Store and... Step 2. Press the "Home" button to return from the Settings app, and then tap the "App Store" app.

How to Create Documents on the iPad | Techwalla iPAD AED – Home of the iPAD AED Defibrillator Where is my iPad manual? How to find your iPad's user guide

Please, just produce a PDF of each user manual When trying to teach an elderly, computerilliterate person the basics of using an iPad, it would be very helpful to be able to print down an entire manual or sections of the manual. An electronic-only manual is useless for this demographic.

?iPad User Guide for iOS 9.3 on Apple Books iPad User Guide - Apple Support Apple - Support - Manuals iPad Air - Apple (UK)

How to scan documents on your iPhone, iPad, or iPod touch ...

How to use the iPad Online User Guide dummies

Personalize your iPad Use Apple Pencil with Notes Learn how to create notes instantly from the Lock Screen, draw perfect lines and shapes, and do more with handwritten text than ever before. Take great notes with iPad

How to Import eBooks \u0026 PDFs to the Books App on iPhone or iPad!**Pages tips: Creating a digital year book (iPad tutorial 2020)** Can the iPad Pro replace your laptop to write your novel? ?Kindle × Apple Books? Reading Hacks on iPad You Didn't Know! READING HACKS FOR THE IPAD + WHERE TO GET EBOOKS FOR FREE ?? | Sharing my bookworm secrets! GoodNotes 5 as a PDF reader: EVERYTHING you iBooks and document markup in IOS 11 on the iPad pro | Paperless StudentHow I take EFFECTIVE NOTES from TEXTBOOKS| Paperless **Using Google Drive | Hack EVERY College Student Should Know** Pages for iPad Tutorial

steps you need, from the first "Hello" to downloading the best apps Documents . Place your document in view of the Open Notes and select a note or create a new one. Tap the Camera button , then tap Scan camera. If your device is in Auto mode, your

2019 Help with iBooks

I made a TEXTBOOK out of my Handwritten iPad Pro Notes - A Short FilmNotability on the iPad | Walkthrough \u0026 Review ?? iPad vs Kindle for Reading Books Self Publishing A Book Online: Publishing on Apple Books iBooks iPad Tutorial Keynote for iPad Tutorial 2019 Google Docs for iPad Tutorial 2019 **CZUR ET16 Plus Book Scanner REVIEW, Scan a 300 Page Book in 7 Minutes??? How To Save PDF Files To An iPad** Ipad Documentation

The eighth-generation iPad with the A12 Bionic chip delivers a huge leap in performance, with 40 percent faster CPU performance and twice the graphics capability. 2 This makes the new iPad up to two times faster than the top-selling Windows laptop, up to three times faster than the topselling Android tablet and up to six times faster than the top-selling Chromebook.

How to set up your iPad, iPad Air, iPad mini, or iPad Pro

The iPad online User Guide is similar to the Help system on a Windows or Mac computer. The online help guide is accessed through the Safari browser, as a bookmarked site. Use the online User Guide to learn how to use your iPad, or to answer a quick question.

iPad Air is the perfect way to stay connected with Wi?Fi and 4G LTE Advanced. Host a FaceTime call, join a video conference or start a group project with friends or classmates from anywhere. Advanced cameras and microphones keep faces and voices 6 — and with 4G LTE Advanced, 3 you can connect even when you're away from Wi?Fi.

Apple introduces eighth-generation iPad with a huge jump ...

Download the iPad Manual - All Versions - Lifewire How to use an iPad: Complete beginner's guide -

Turn on and set up iPad - Apple Support